## BSA Essentials 9.10 Pre-Install Checklist

Welcome to BSA Essentials 9.10. The 9.10 installer is considerably different from 2.00. Several shortcuts that were taken with the 2.00 installer will not work with the new installer. Prior to starting your install, take time to review the new and improved *BSA Essentials Installation Guide,* as well as the *Release Notes*.

NOTE: Since the 9.10 documentation has been updated since its release, be sure to obtain the most current versions from the Self-Solve site at [http://h20230.www2.hp.com/selfsolve/manuals.](http://h20230.www2.hp.com/selfsolve/manuals)

When using the electronic distribution, you must unpack all three ISOs and reassemble them into a single distribution. Instructions can be found in the latest versions of the *9.10 BSA Essentials Installation Guide* and *Release Notes* available on the Self-Solve site at [http://h20230.www2.hp.com/selfsolve/manuals.](http://h20230.www2.hp.com/selfsolve/manuals)

When installing, you will be presented with both the single server and dual server installation options only if the installer detects that the Oracle database software is installed on the system. If an Oracle installation is not detected, you will see the dual server installation option only, and you will be able to install only the BSA Essentials Core Server – not create the database instance.

 $\Box$ If you are installing the BSA Essentials database instance, you must install an enterprise version of the Oracle database software from Oracle media since the Oracle RPM is no longer provided with the BSA Essentials product. The Oracle RPM included with Server Automation (SA) is intended for use only with SA and is not a supported option for BSA Essentials.

If you pre-create the /u01 through /u04 Oracle mount point directories, they must *not* be created as symbolic links.

You must *not* install BSA Essentials on a virtual machine. Installation of BSA Essentials on virtual machines is *not* supported in a production environment.

Ensure that your machine has adequate disk space and memory prior to starting your installation. Refer to the *BSA Essentials Installation Guide* for sizing estimates.

Make sure that your swap space is configured to meet the Linux recommended value of one and half times the installed RAM.

Refer to the latest version of the *9.10 BSA Essentials Supported Platform* document available on the Self-Solve site at<http://h20230.www2.hp.com/selfsolve/manuals> to be aware of the database platforms that are supported in this release, as well as other important support information.

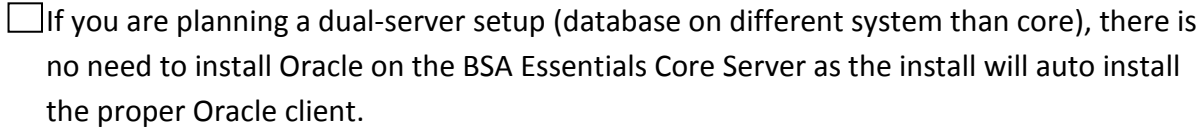

You must *not* be using a pre-existing or partially created database instance on a new install.

You must have specified a keystore passphrase of 6 characters or more.

 $\Box$  You must be able to resolve your database hostname when using  $n$ slookup. At a minimum, the hostname should be in the /etc/hosts file.

 $\Box$ In the /etc/hosts file, do not use the localhost entry to specify the hostname of your BSA Essentials Core Server. The BSA Essentials Core Server hostname should be a separate entry in the file.

You must *not* be using a beta or pre-release version of Red Hat.

You should read the *BSA Essentials Installation Guide* prior to installation. Especially, review the *Pre-Installation Requirements* chapter.

 $\Box$  Be aware that the install takes a long time – potentially as long as 3 hours. After the install gathers data and the installation starts, no more interaction is required. Note that the GUI install provides more feedback than the console install.

If the command line install is killed with CTRL-C, a rollback will **not** happen and the partial install will need to be manually cleaned before installation. See the *Release Notes* for how to do a manual cleanup. When doing a command line install, it is best to let the install run to completion. The GUI install can be successfully stopped using the Cancel button at the bottom of the screen.

The custom database setup (where the steps are manually done) requires careful and complete implementation. It is recommended that you use the Installer program or interactive script to create the database instance instead, unless a requirement for manual setup exists. When doing a manual custom install, all steps must be followed and in the specified order.